# **Guía de inicio rápido**

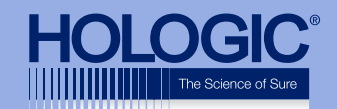

### **Faxitron<sup>™</sup> Path Specimen Radiography System**

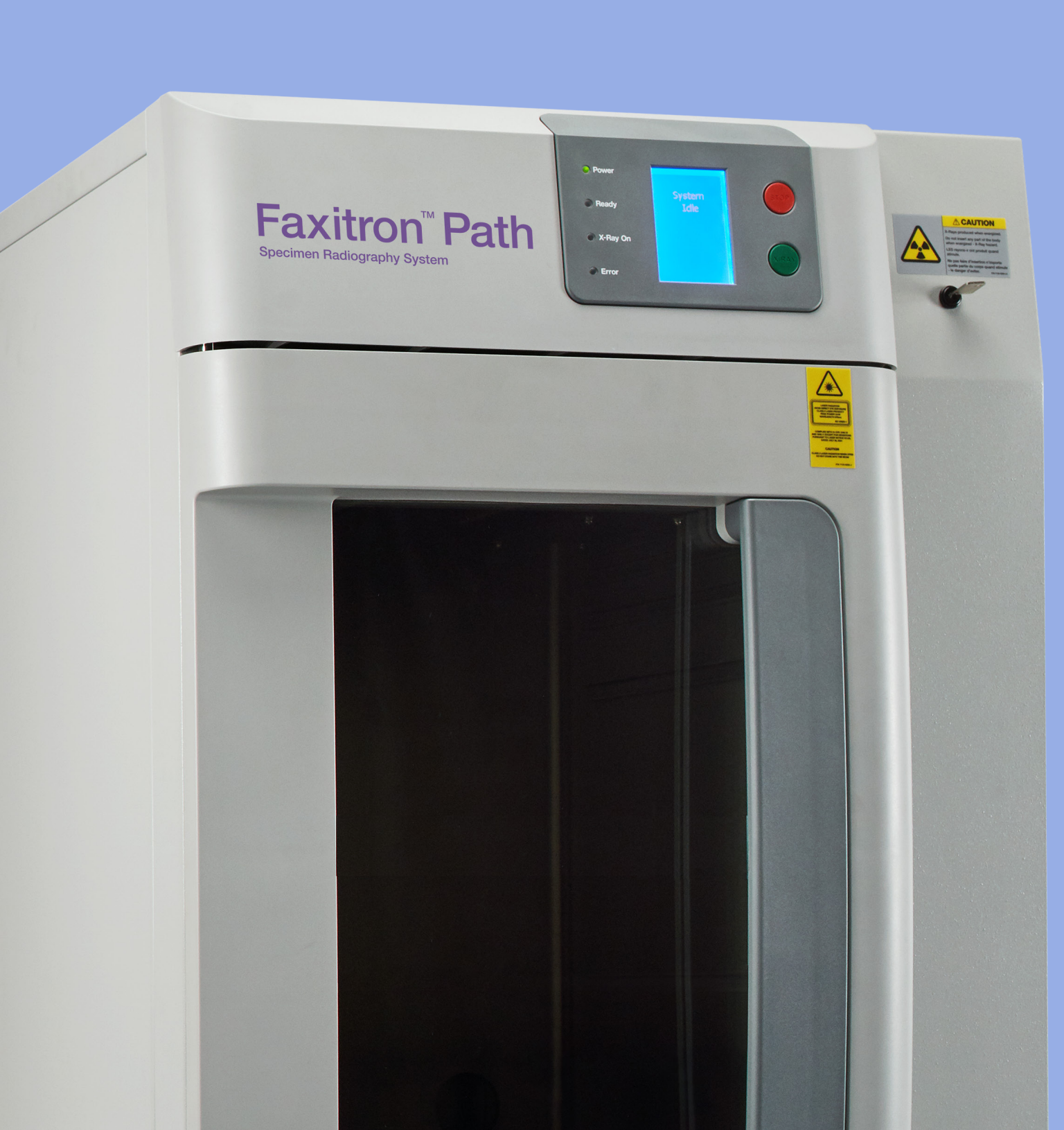

## Faxitron<sup>"</sup> Path

Specimen Radiography System

#### **COMPROBACIÓN DEL CONTENIDO**

El sistema **Faxitron Path** se entrega en **1 CAJA**:

#### **CONTENIDO**

Unidad **Faxitron Path** Guía de inicio rápido de **Faxitron Path** 

- 1 x Monitor de sistema con soporte
- 1 x Ordenador
- 1 x Cable del monitor
- 1 x Teclado
- 1 x Ratón
- 1 x Bandeja de aumento **Faxitron Path**
- 2 x Llaves
- 1 x Cable USB
- 2 x Cable de red
- 3 x Cables de alimentación
- 1 x Unidad flash de instalación del sistema (Incluye manual de usuario)

Compruebe que la caja ha llegado sin daños visibles significativos en todos los artículos.

Si hay daños, llame al equipo de soporte de **Hologic**:

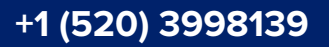

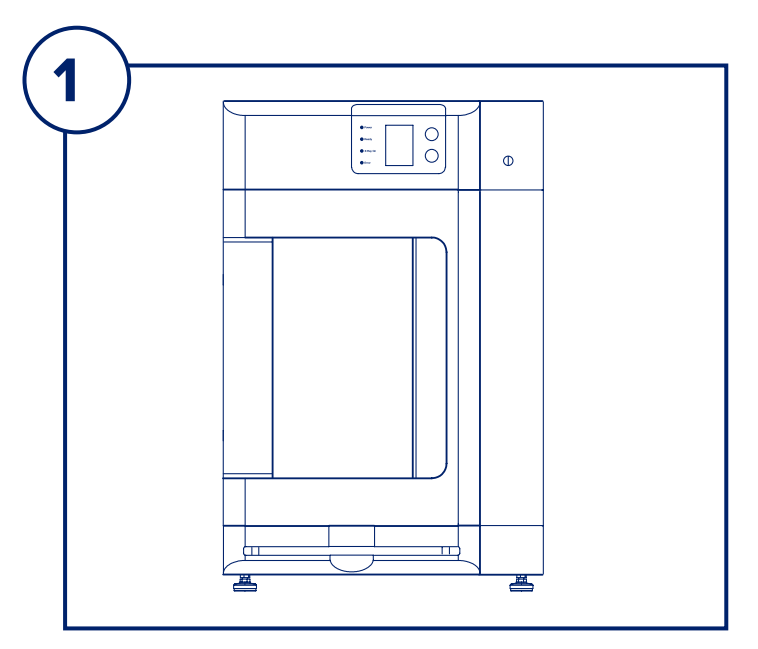

#### **PASO UNO**

Abra la **CAJA** y desenvuelva la unidad.

Compruebe la unidad **Faxitron Path** para ver si hay daños (agrietada o plásticos rotos, pantalla LCD dañada, etc.)

**La unidad pesa cerca de 250 kg (500 lbs), por lo que debe obtener ayuda para mover con seguridad el PathVision desde la caja y colocarlo en el lugar deseado.** 

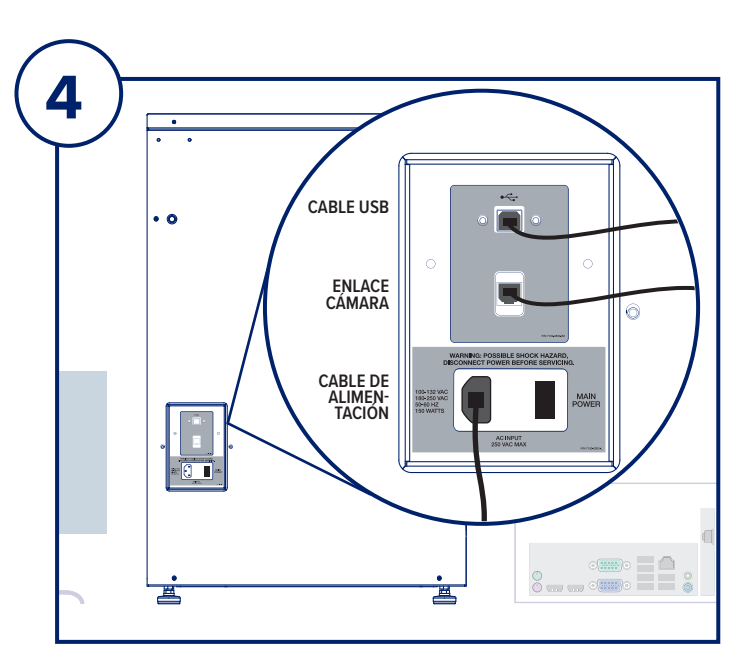

#### **PASO CUATRO**

Localice el cable USB, el cable Ethernet y el cable de alimentación y conéctelos a la parte posterior de la unidad **Faxitron Path**.

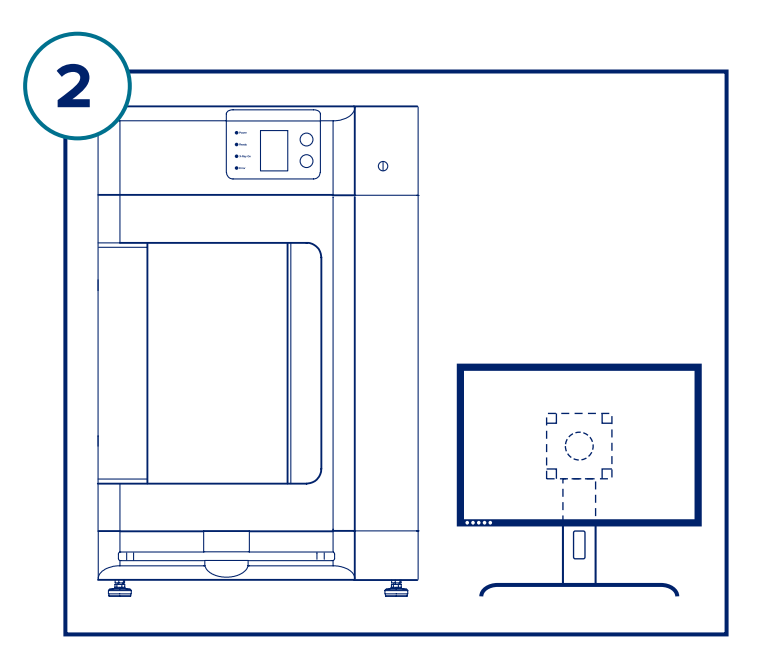

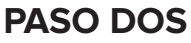

Retire y desembale el monitor y el soporte.

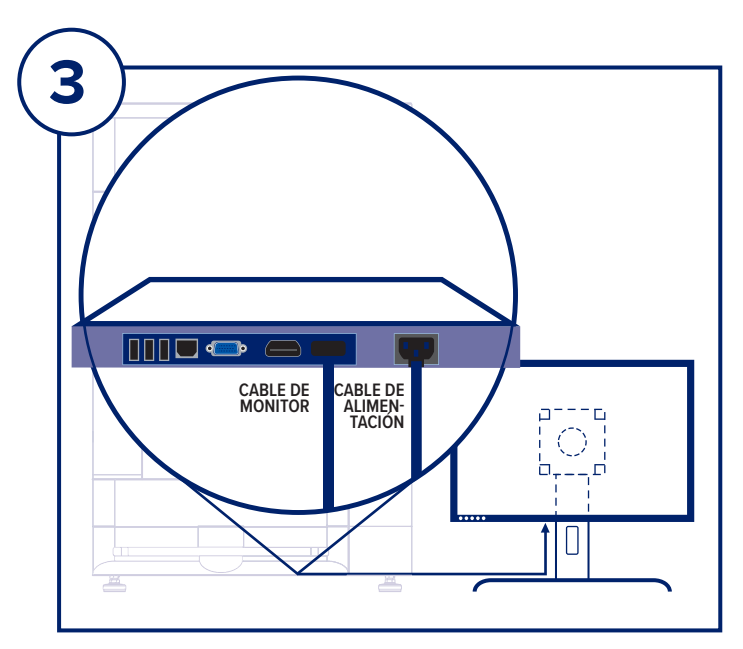

#### **PASO TRES**

Abra la puerta de la unidad **Faxitron Path** y retire la bandeja de aumento, el ordenador, el teclado y una pequeña caja que contiene los documentos, los cables, las llaves y el ratón. Abra la caja pequeña y retire todo el contenido. Desenvuelva el ordenador y colóquelo cerca de la unidad y el monitor **Faxitron Path**.

Conecte el cable de alimentación y el cable del monitor al monitor. La imagen mostrada es solo aproximada y puede variar ligeramente.

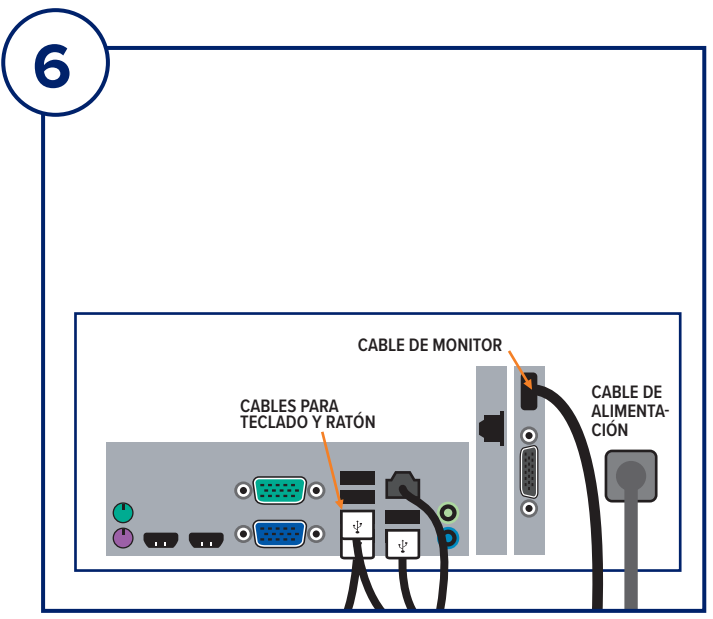

#### **PASO SEIS**

Conecte el cable del monitor y el cable de alimentación en la parte posterior del ordenador como se muestra.

Desembale el teclado y el ratón. Conéctelos a la parte posterior del ordenador como se muestra. Enchufe el ordenador, el monitor y los cables de alimentación de la unidad en un receptáculo de alimentación.

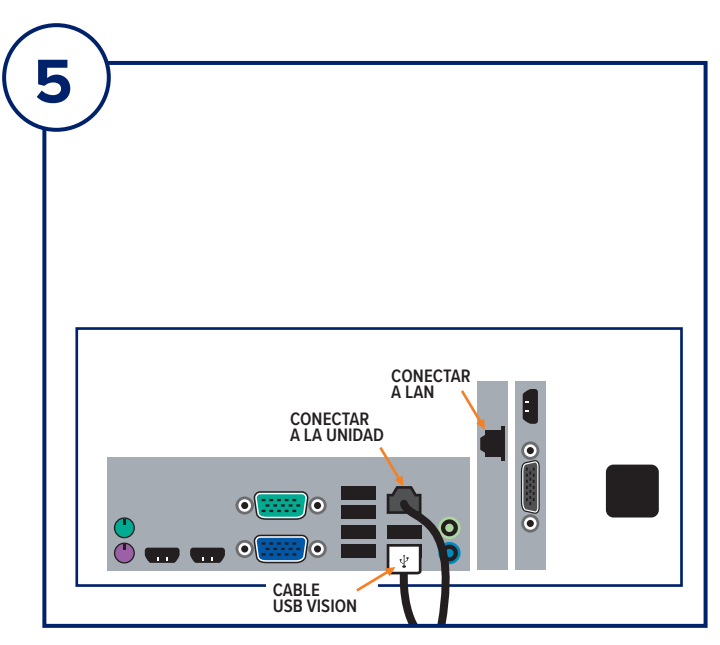

#### **PASO CINCO**

Conecte los otros extremos de los cables USB y Ethernet al ordenador.

Asegúrese de conectar el cable USB en el puerto etiquetado «Vision USB», y conecte el cable Ethernet de la unidad a las tomas correctas del ordenador, tal y como se muestra en la figura.

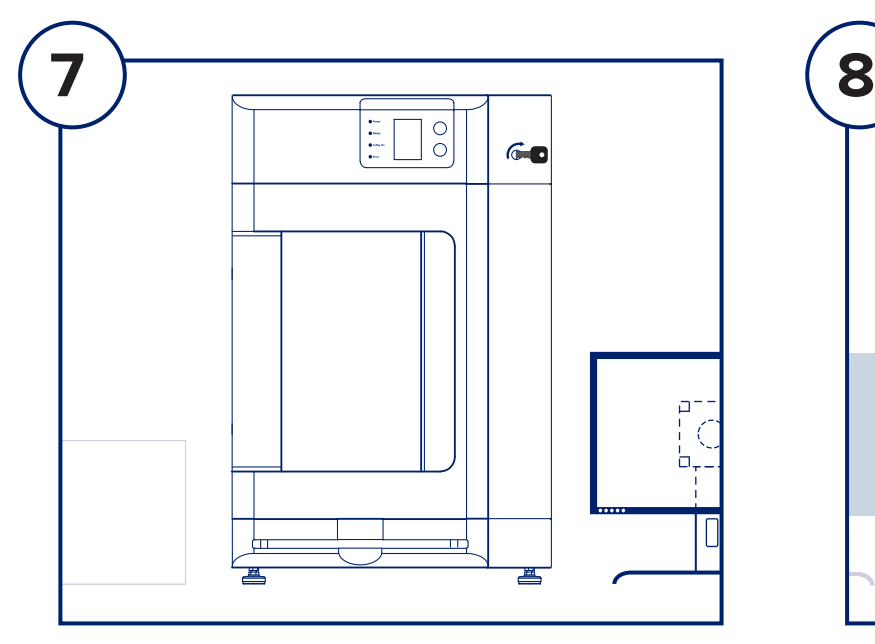

#### **PASO SIETE**

Localice las llaves de **Faxitron Path** e insértelas en la cerradura de contacto situada en la parte frontal de la unidad.

Encienda el ordenador y el monitor y permita que Windows se inicie.

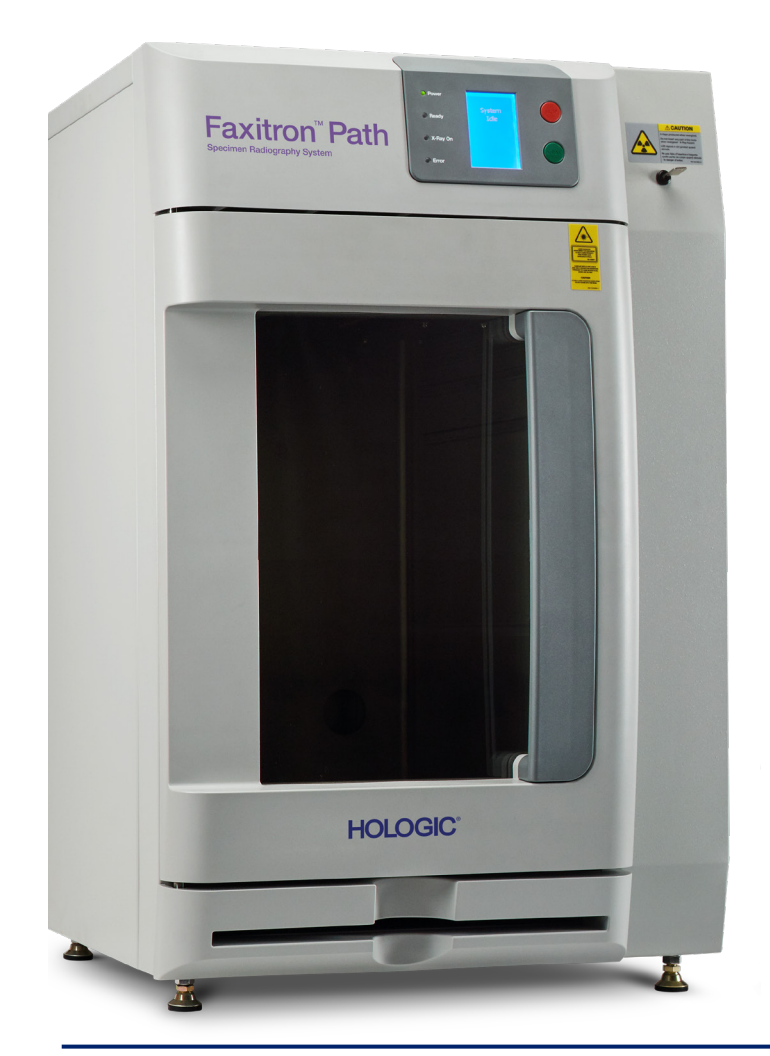

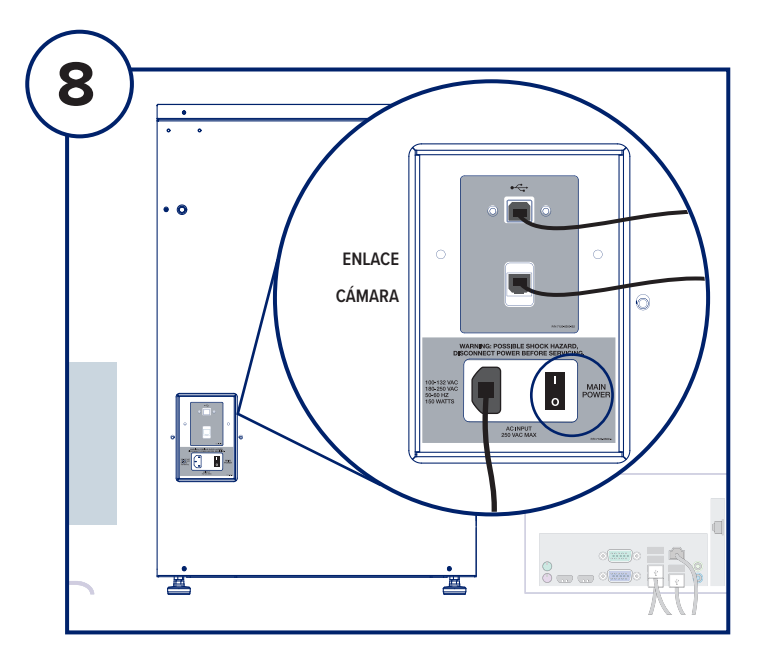

#### **PASO OCHO**

Encienda el interruptor de alimentación situado en la parte posterior de la unidad **Faxitron Path**.

Gire la llave en el sentido de las agujas del reloj hasta la posición ON (Encendido).

Haga doble clic en el icono de VISION.

El sistema detectará la unidad **Faxitron Path** y comenzará la calibración automáticamente.

Para saber cómo funciona el sistema, consulte la Guía de inicio rápido en el paquete de documentos.

*Sistema Faxitron Path, también conocido como sistema PathVision™.*

#### **Faxitron Bioptics, LLC**

3440 E. Britannia Dr, Ste 150, Tucson, AZ 85706, EE. UU. servicedept-faxitron@hologic.com +1 520 399 8139 www.faxitron.com/support

5081-4002-300 Rev. 021 (8/2019) ©2019 Hologic Inc. Todos los derechos reservados. Hologic, Faxitron, PathVision, The Science of Sure y sus respectivos logotipos son marcas comerciales y/o marcas comerciales registradas de Hologic, Inc. y/o sus filiales en los Estados Unidos y/o en otros países. Esta información está dirigida a profesionales de la medicina en Estados Unidos y otros mercados y no debe interpretarse como<br>una sol controlar dónde aparecen estos materiales. Para obtener información específica sobre los productos que están a la venta en un país en particular, póngase en contacto con su representante local de Hologic.